# **Xcode Plugin**

developers to track them.

## **Plugin Information** View Xcode integration [on the plugin site](https://plugins.jenkins.io/xcode-plugin) for more information. **I need your help!!** To help us maintain the plugin, you can take contact to jerome.lacoste at gmail.com in particular if you are able to test upcoming releases Thank you! **A problem, An idea ?** Please use our tasks and issues tracker to report bugs, improvements or new feature. Report a bug  $\bullet$   $\Box$  [Ask for a new feature](https://issues.jenkins-ci.org/secure/CreateIssueDetails!init.jspa?Create=Create&components=16124&pid=10172&issuetype=2) Ask for an improvement of an existing feature Also if you want to propose some code change using a Github pull request, please open also a Jira issue. It is easier for

This plugin adds the ability to call Xcode command line tools to automate build and packaging iOS applications (iPhone, iPad, ...).

## **Table of Contents**

[Features](#page-1-0) • [Versioning](#page-1-1) • [Building](#page-1-2) • [Packaging](#page-2-0) • [Signing](#page-2-1) [Allowing Jenkins to stage developer profile](#page-2-2) [Work with existing populated keychains](#page-2-3) • [Unit Testing](#page-2-4) • [Sample of the configuration panel](#page-2-5) • [Documentation](#page-3-0) • [Installation guide](#page-3-1) [Usage guide](#page-4-0) [Import developer profile step](#page-4-1) • [Import developer profile configuration parameters](#page-4-2) • [Setting up a build step](#page-5-0) • [Setting up a unit test step](#page-5-1) • [XCode Builder configuration parameters](#page-5-2) • [Setting up a Export IPA step](#page-11-0) [Export IPA configuration parameters](#page-11-1) [Using multiple versions of xcode.](#page-14-0) • [install multiple versions of xcode](#page-14-1) • [Select the xcode version at runtime](#page-14-2) • [Select the xcode version at runtime \(Version 2.0.3 or later\)](#page-14-3)  $FAO$ [User interaction is not allowed](#page-14-5) • [No Xcode folder is set](#page-15-0)  $\bullet$  [Xcode 4.3](#page-15-1) [Changelog](#page-16-0) [Version 2.0.10 \(19th Nov 2018\)](#page-16-1) [Fix broken Xcode Project Parser. \(JENKINS-54414, JENKINS-54113\)](#page-16-2) [Version 2.0.9 \(2nd Nov 2018\)](#page-16-3) [Added a option to use the 'Legacy Build System' instead of 'New Builld System' which became available from](#page-16-4)  [Xcode 9.](#page-16-4) [Version 2.0.8 \(10th Oct 2018\)](#page-16-5) [Version 2.0.7 \(20th Sep 2018\)](#page-16-6) [Version 2.0.6 \(16th Aug 2018\)](#page-16-7) [Version 2.0.5 \(9th Aug 2018\)](#page-16-8) [Version 2.0.4 \(22th Jun 2018\)](#page-16-9) [Version 2.0.3 \(18th Jun 2018\)](#page-16-10) • [Version 2.0.2 \(30th Apr 2018\)](#page-16-11) [Version 2.0.1 \(26th Apr 2018\)](#page-16-12) [Version 2.0.0 \(24th May 2017\)](#page-16-13) [Version 1.4.11 \(21th September 2016\)](#page-17-0) [Version 1.4.10 \(20th September 2016\)](#page-17-1) [Version 1.4.9 \(23rd September 2015\)](#page-17-2) [Version 1.4.8 \(28th February, 2015\)](#page-17-3) [Version 1.4.7 \(5th January, 2015\)](#page-17-4) [Version 1.4.6 \(16th December, 2014\)](#page-17-5) [Version 1.4.5 \(10th December, 2014\)](#page-17-6) [Version 1.4.2 \(31st December, 2013\)](#page-17-7) [Version 1.4.1 \(30th October, 2013\)](#page-17-8) [Version 1.4 \(2nd Oct, 2013\)](#page-17-9) [Version 1.3.1 \(27th March 2012\)](#page-18-0) [Version 1.3 \(20th January 2012\)](#page-18-1) [Version 1.2.2 \(19th December 2011\)](#page-18-2) [Version 1.2.1 \(18th December 2011\)](#page-18-3) [Version 1.2 \(8th December 2011\)](#page-18-4) [Version 1.1 \(29th November 2011\)](#page-18-5) [Version 1.0.1 \(14th November 2011\)](#page-18-6) [Version 1.0 \(14th November 2011\)](#page-18-7) • [Known issues](#page-18-8)

## <span id="page-1-0"></span>**Features**

#### <span id="page-1-1"></span>**Versioning**

This builder can invoke agvtool to dynamically update the CFBundleVersion (a.k.a. Technical Version) or CFBundleShortVersionStri ng (a.k.a. Marketing Version). It supports all macros from the [Token Macro Plugin](https://wiki.jenkins.io/display/JENKINS/Token+Macro+Plugin). For example the value \$ {BUILD\_NUMBER} will be replaced with the current build number. We advice you to generate a unique value for each build for the CFBundleVersion if you want for example deploy it into a private store. In that case you can use for example :  $$$ {JOB\_NAME}-\${BUILD\_NUMBER}

## <span id="page-1-2"></span>**Building**

The target (optional), configuration (e.g. Debug, Release) and SDK (optional) can be specified in the per-project config along with whether to perform a clean before the build phase.

#### <span id="page-2-0"></span>**Packaging**

The builder can be used to package the .app into a .ipa. Since a .app is actually a directory, it can be awkward to work with and, especially, distribute. We can simplify this by packaging the .app into a single .ipa file, which is just a zip file with a well-known internal structure

## <span id="page-2-1"></span>**Signing**

This plugin has two features that help you simplify the code signing process.

#### <span id="page-2-2"></span>**Allowing Jenkins to stage developer profile**

This plugin builds on top of [Credentials Plugin](https://wiki.jenkins.io/display/JENKINS/Credentials+Plugin) to allow you to store your Apple Developer Profile (\*.developerprofile) file. This file contains a [code signing private key, corresponding developer/distribution certificates, and mobile provisioning profiles.](http://stackoverflow.com/questions/15154211/what-data-are-stored-in-developer-profile-file-exported-from-xcode) You can [create this file from your](http://stackoverflow.com/questions/10404931/copying-keys-and-certificates-to-another-one-mac-for-iphone-development)  [XCode](http://stackoverflow.com/questions/10404931/copying-keys-and-certificates-to-another-one-mac-for-iphone-development).

To upload the developer profile into Jenkins, go to "Manage Credentials" in the system configuration page, and select "Apple Developer Profile" from the "Add" button. See [Credentials Plugin](https://wiki.jenkins.io/display/JENKINS/Credentials+Plugin) for further details.

To use this profile for signing, add "Import developer profile" as a build step before you run xcode, and select the developer profile to import into the build machine. This build step will install the developer profile into the slave's keychain.

#### <span id="page-2-3"></span>**Work with existing populated keychains**

If you create a dedicated keychain that stores the code signing private key and certificate on every build slave, you can configure the plugin to just unlock this keychain (so that xcode can use it for signing)

#### **Unlocking**

If you store your keys in the user keychain (most probably) and if you run jenkins as daemon, make sure you installed a recent version of jenkins for Mac, or configured the daemon to create a session (through the CreationSession=true parameter in your org. jenkins-ci.plist daemon config file). [See also](http://stackoverflow.com/questions/9626447/unable-to-sign-ios-builds-with-jenkins)

#### **Timeouts**

The keychain has a default timeout of 300 seconds. One can override it using the security set-keychain-settings command, which isn't supported in the plugin today. Support in the plugin could be improved by adding options to modify the timeout as part of the build process. See [JENKINS-17184](https://issues.jenkins-ci.org/browse/JENKINS-17184).

#### <span id="page-2-4"></span>**Unit Testing**

This plugin will listen to the xcodebuild output when running OCUnit or XC tests and write out JUnit-format test reports that Jenkins can understand. Jenkins will then use these to publish test failure reports and graphs.

#### <span id="page-2-5"></span>**Sample of the configuration panel**

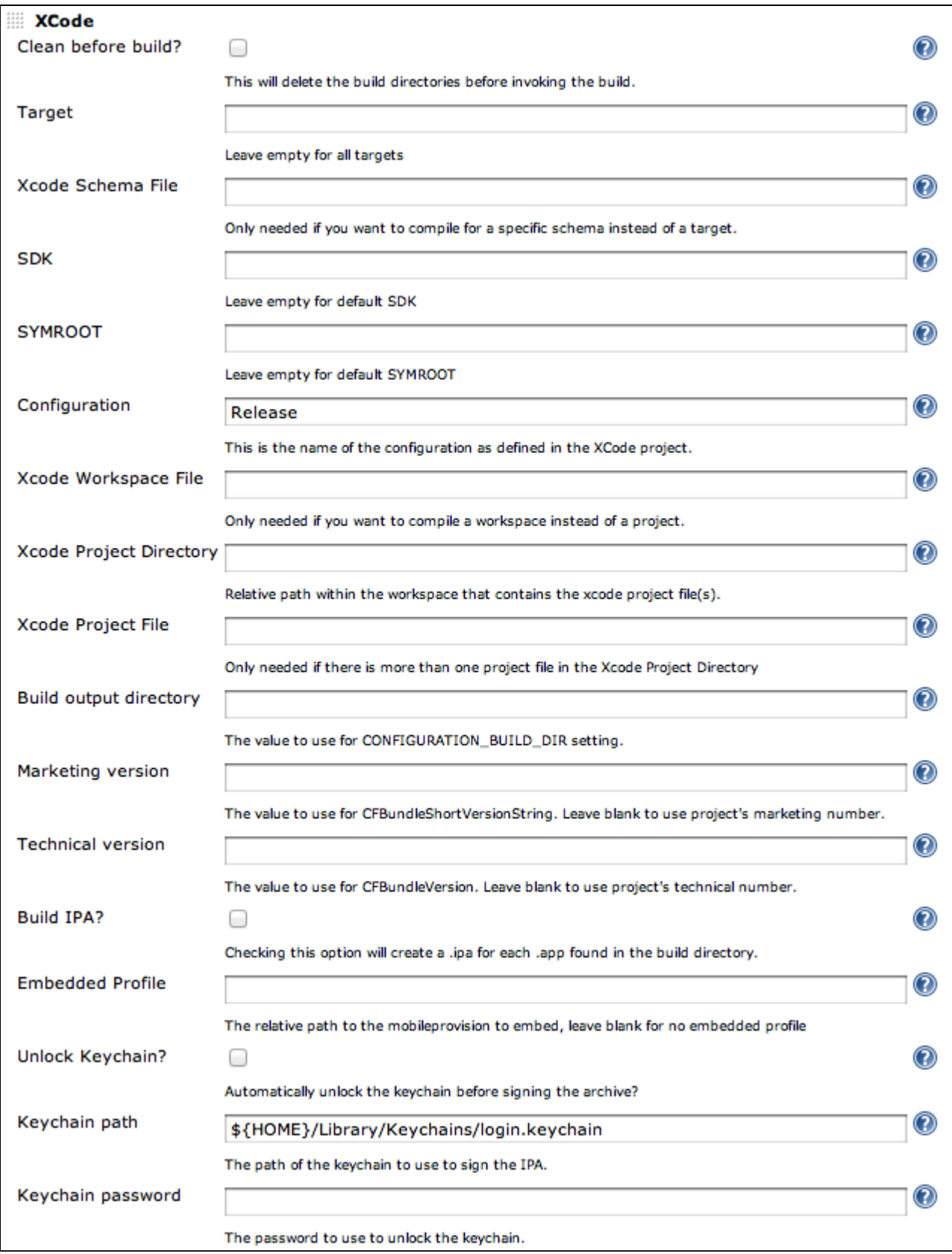

## <span id="page-3-0"></span>**Documentation**

## <span id="page-3-1"></span>**Installation guide**

Obviously, the build machine has to be an OSX machine with XCode developer tools installed. Certificates, Identities and Provisions must be installed on the build machine separately. Just install the latest version of the plugin from the update center and configure a freestyle job (see #Usage Guide) that will use your OSX node (If your central instance isn't running under OSX).

If xcode related binaries aren't stored in the default location, update the global configuration of the plugin (Manage Jenkins -> Configure System)

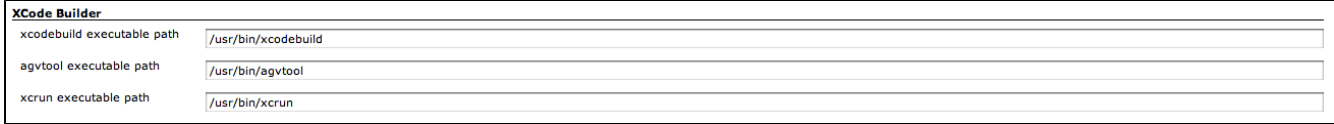

If you want to use multiple versions of Xcode to build your application, use 'Global Tool Configuration' to register the distinguished name and location of the installed Xcode.

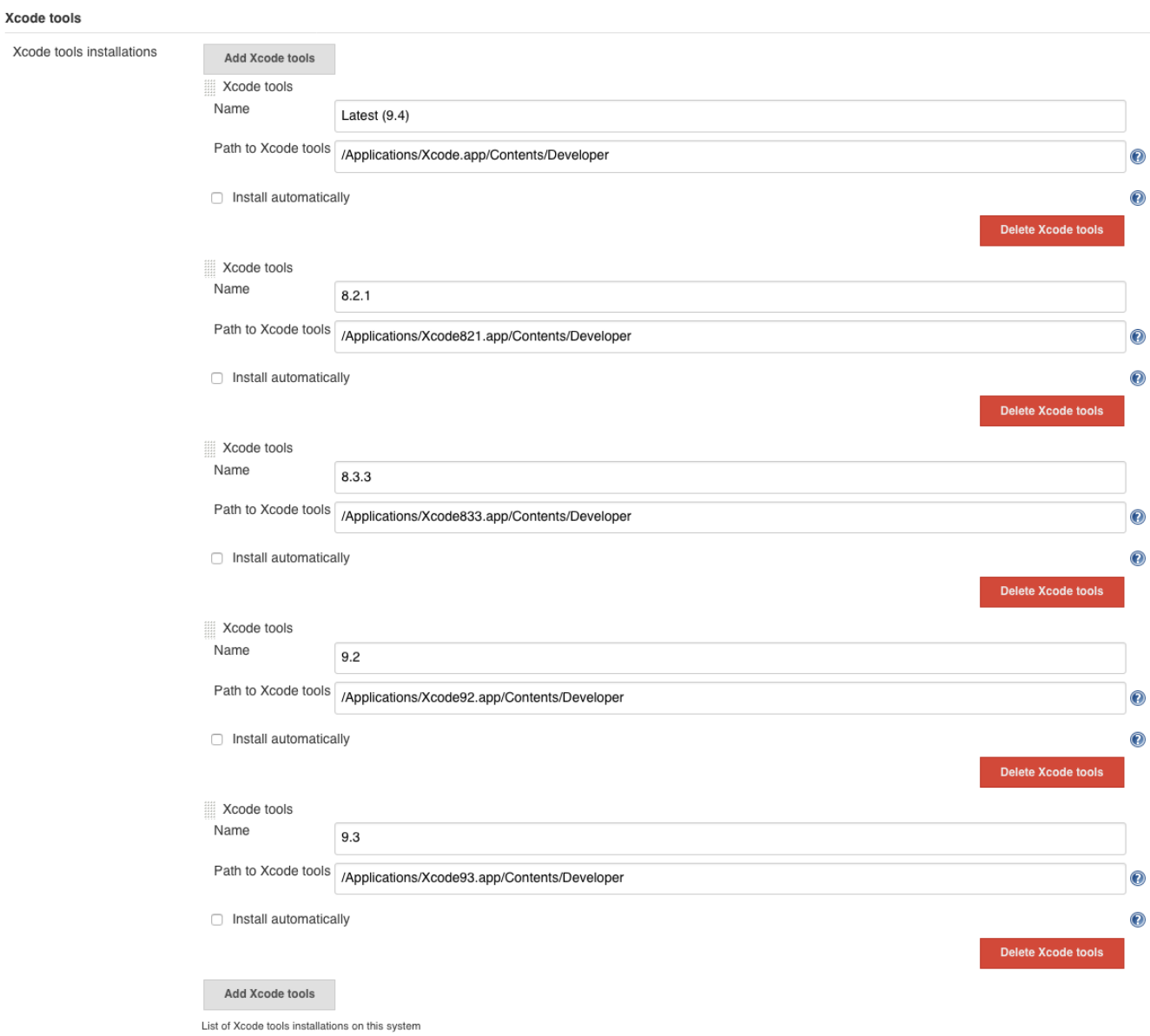

## <span id="page-4-0"></span>**Usage guide**

## <span id="page-4-1"></span>**Import developer profile step**

By adding the Import developer profile step to Build, you can import developer profiles exported to Xcode into temporary keychains or existing keychains.

The developer profile contains a set of certificates, secret keys and provisioning profiles necessary for compiling and signing applications, which is useful for distributing with multiple Jenkins nodes.

#### <span id="page-4-2"></span>**Import developer profile configuration parameters**

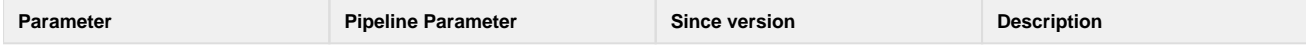

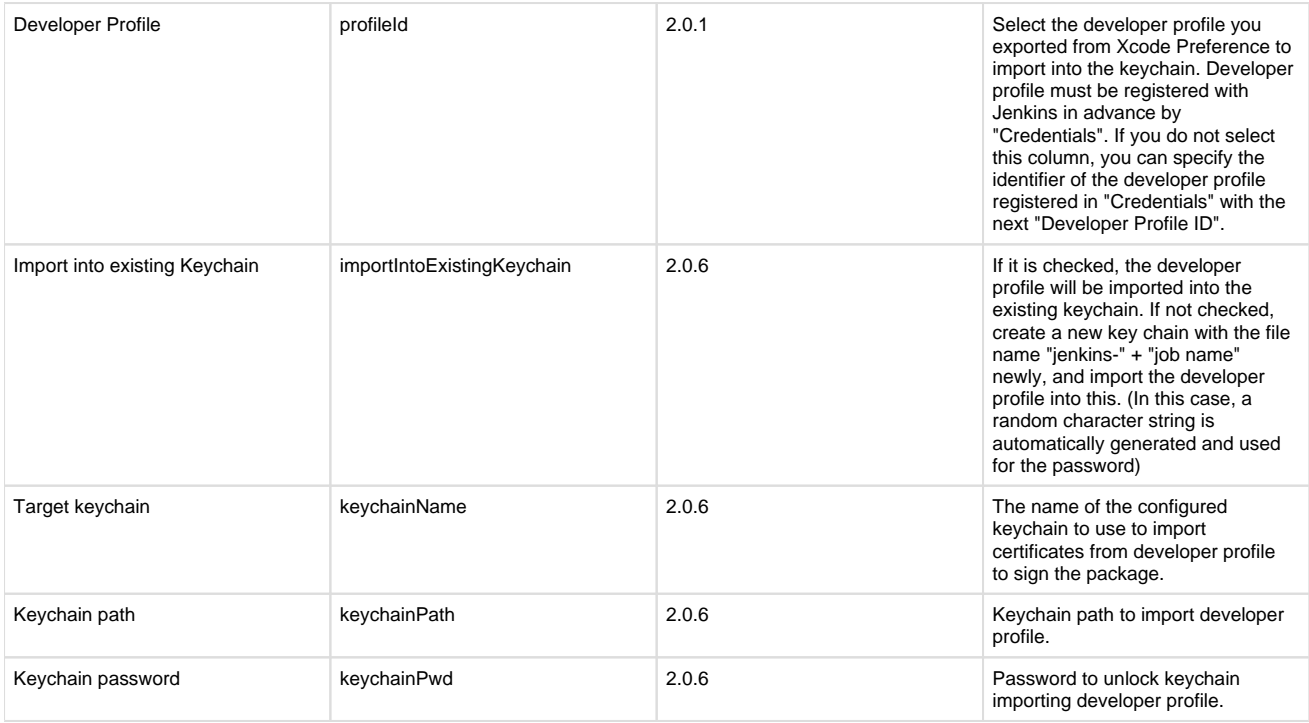

#### Limitations

The Xcode Integration Plugin has the function of importing the secret key and certificate of the developer account into the temporary key chain, but as the constraint of macOS can not handle different key chain for each session, the job handling the key chain If you execute them in parallel, this will not work properly.

As one of workarounds, it is impossible to limit the maximum number of jobs around Jenkins' node to 1 and to execute multiple nodes with different macOS accounts.

#### <span id="page-5-0"></span>**Setting up a build step**

Add the XCode build step to a free-style project and set the target (e.g. MyApp), configuration (e.g. Release) and check the build IPA and update version number options. This will give you a single, versioned .ipa file. You can also select to clean the project before a build; while this will make sure that the project is starting from a clean state, it will make large projects take a lot longer.

#### <span id="page-5-1"></span>**Setting up a unit test step**

Add the XCode build step and this time specify your unit test target (e.g. MyAppTests), configuration (e.g. Debug) and the SDK (e.g. Devel oper/Platforms/iPhoneSimulator.platform/Developer/SDKs/iPhoneSimulator4.1.sdk/).

Leave all the checkboxes unselected. The SDK needs to be supplied here as the unit tests will only be run when building under the simulator's SDK.

Check the "Publish JUnit test result report" option in the project config and set the value "\***/test-reports/**\*.xml" under "Test report XMLs". This will tell Jenkins to pick up the JUnit-format test reports.

#### <span id="page-5-2"></span>**XCode Builder configuration parameters**

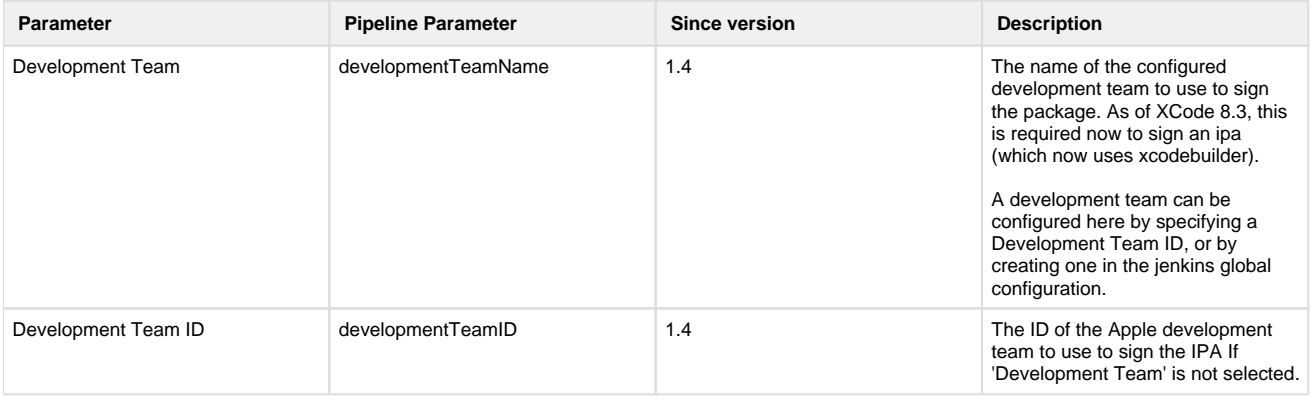

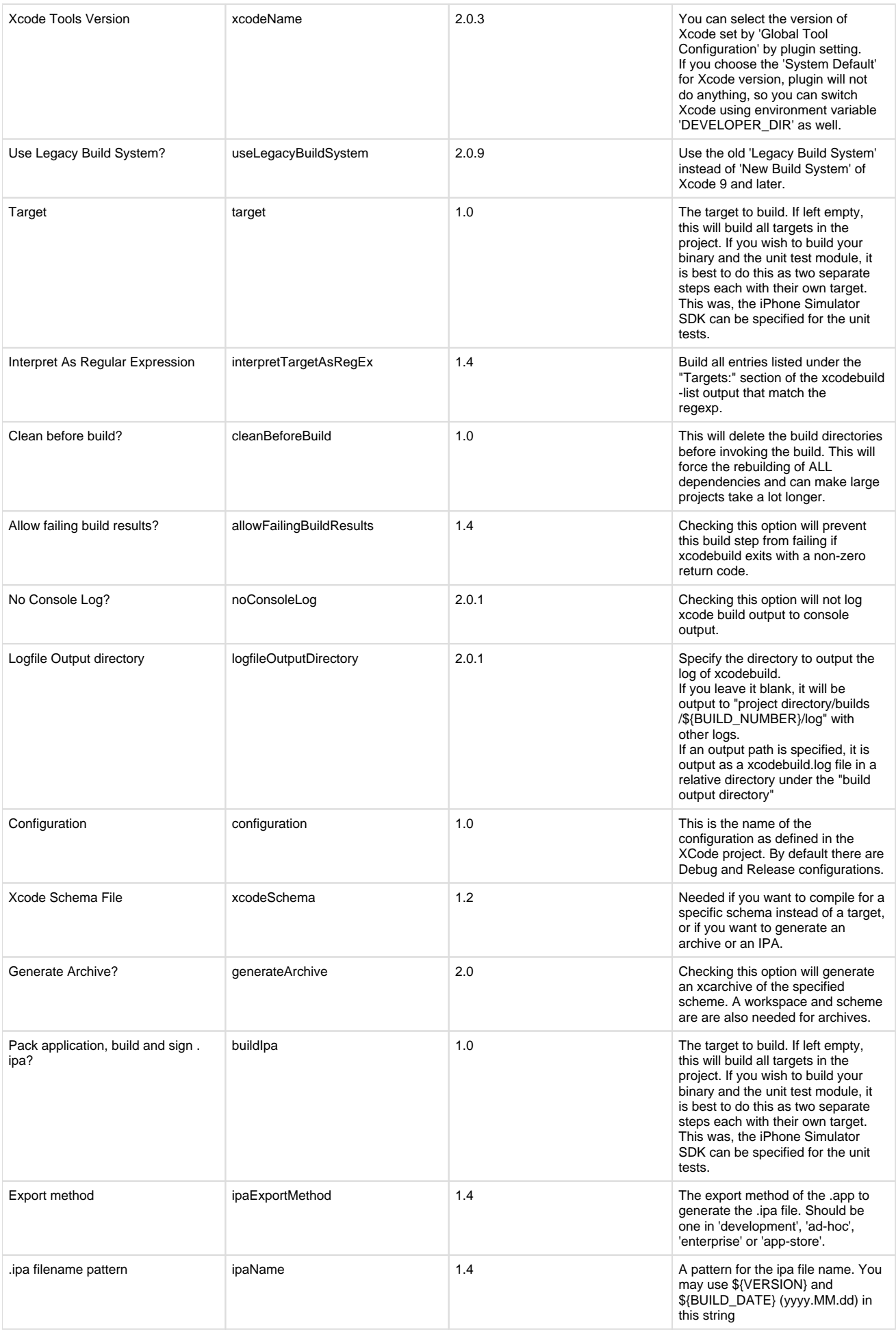

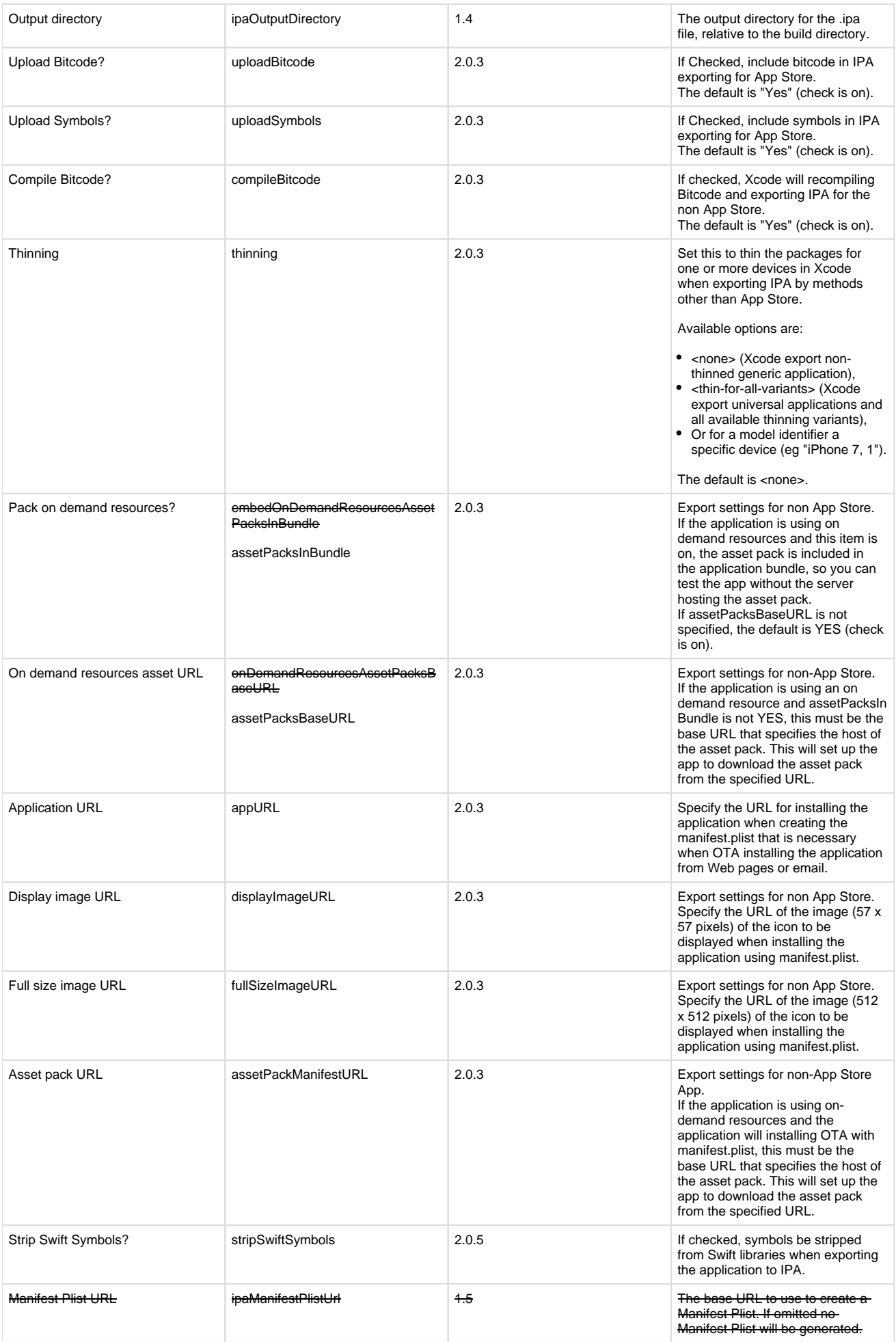

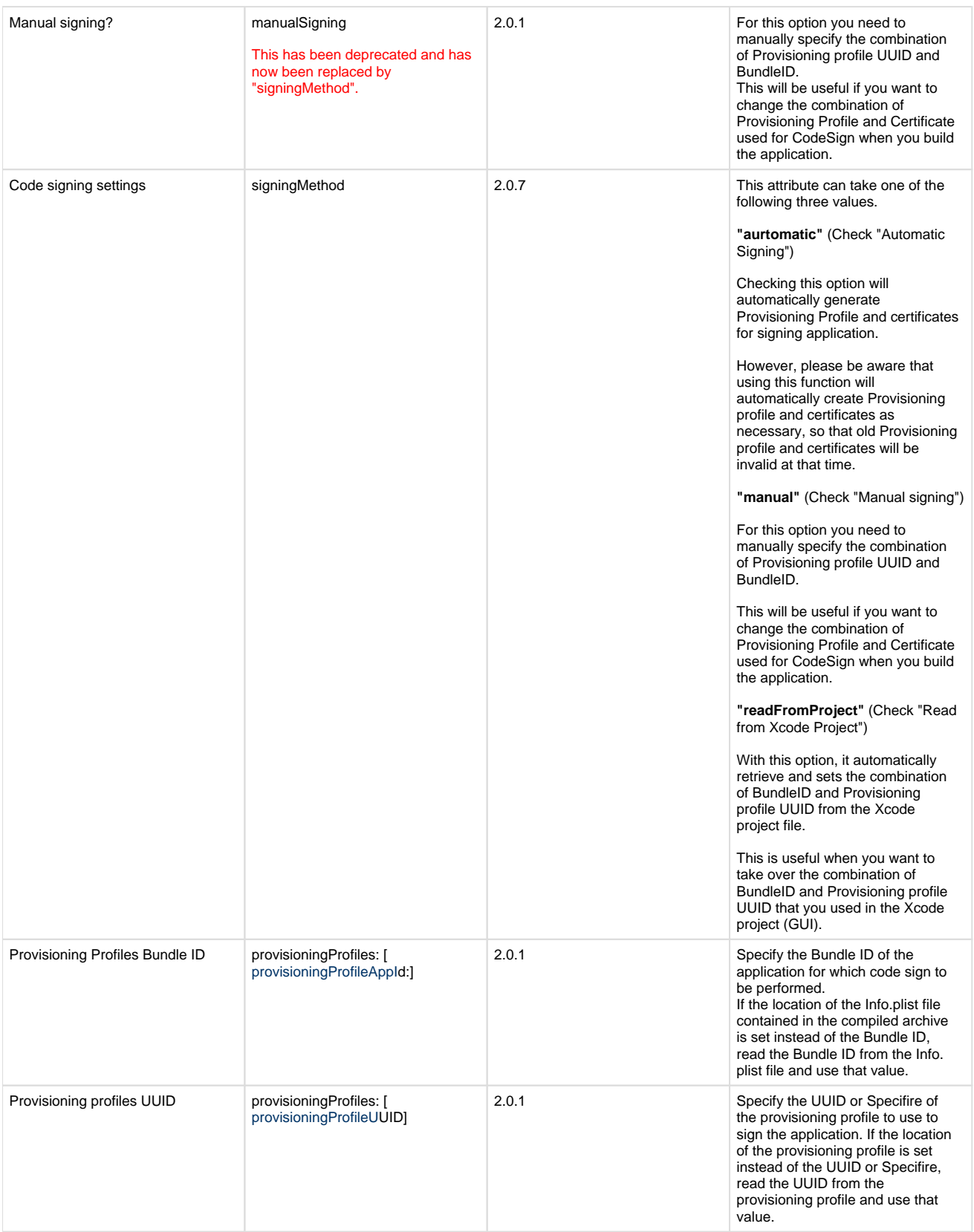

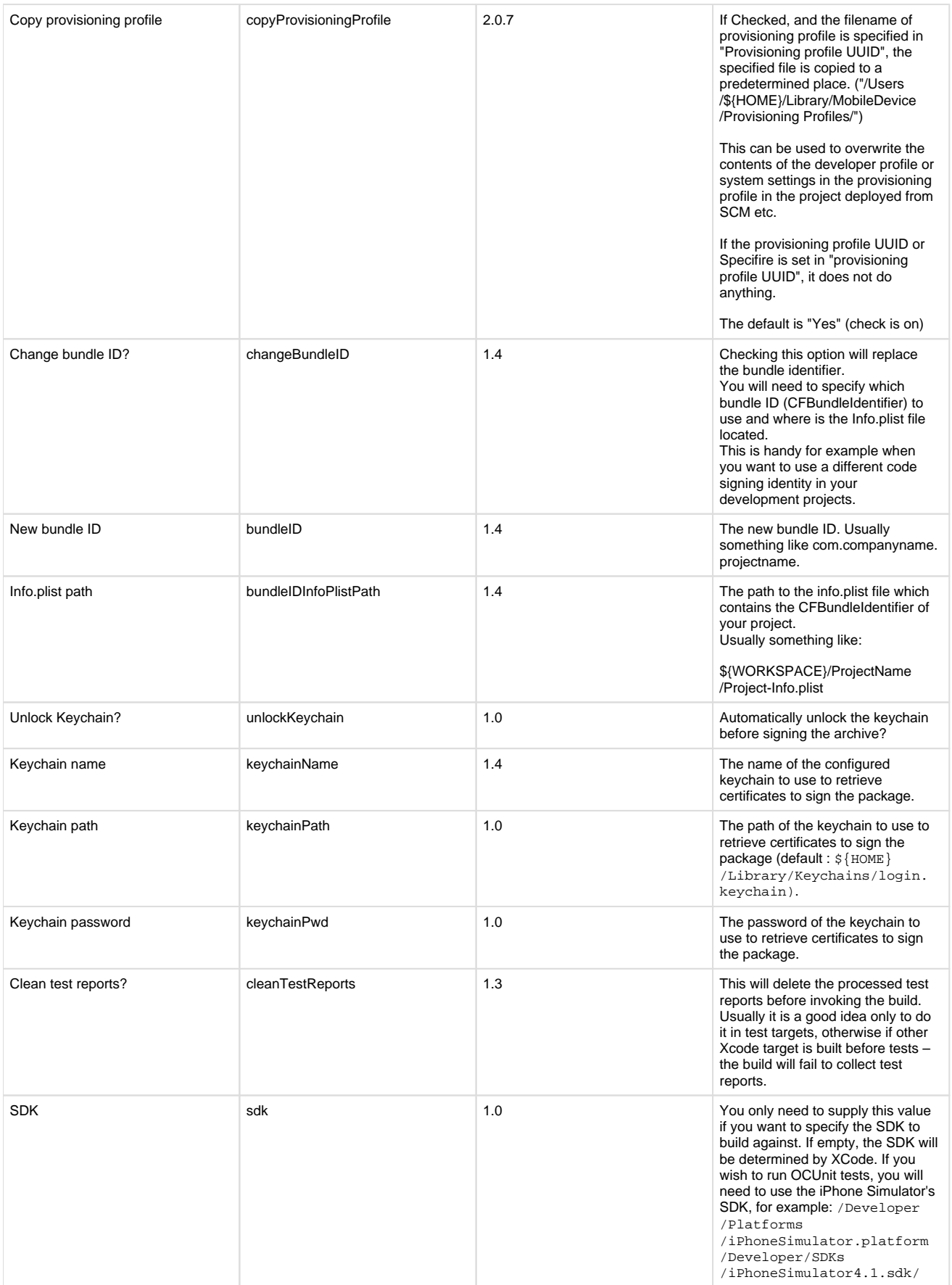

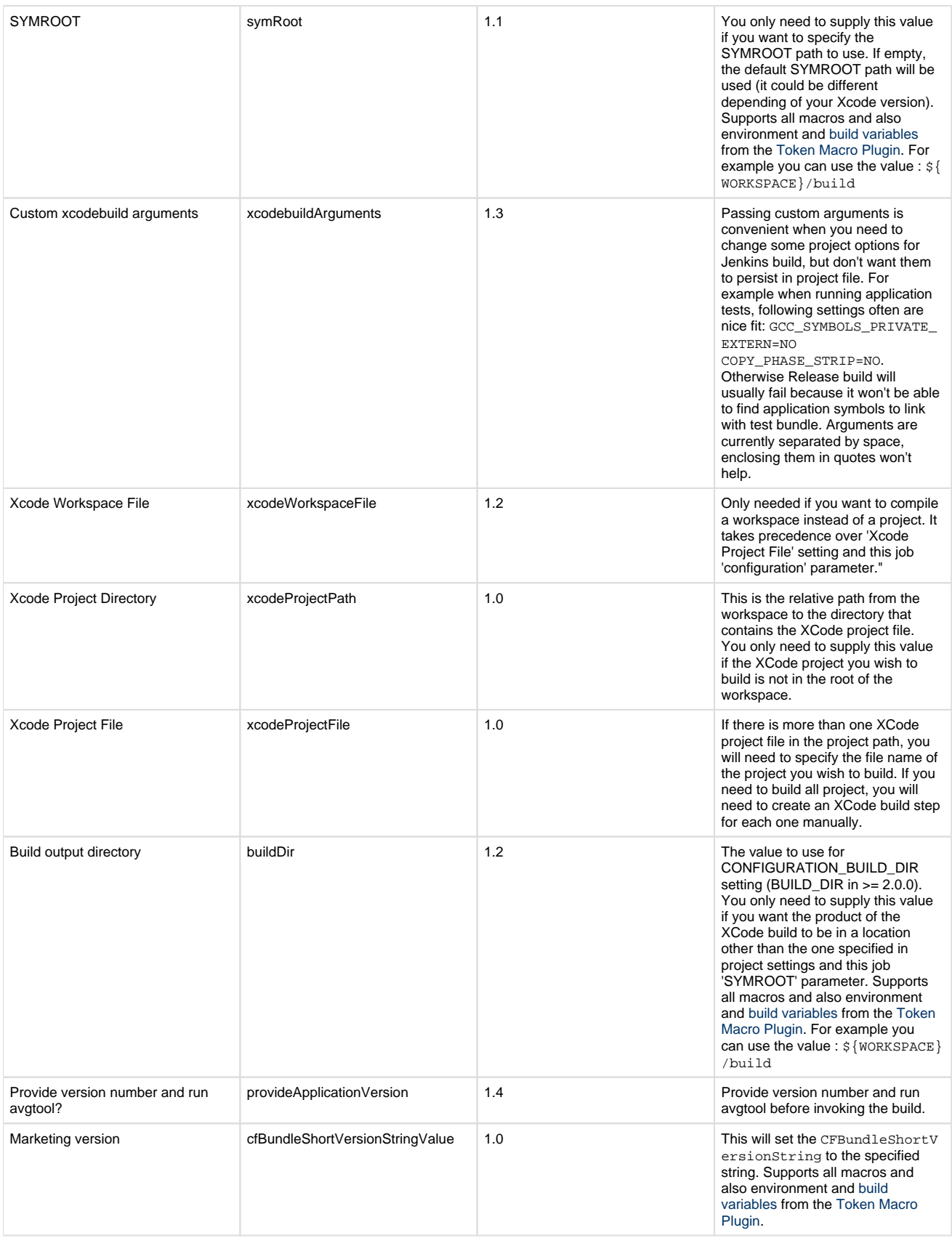

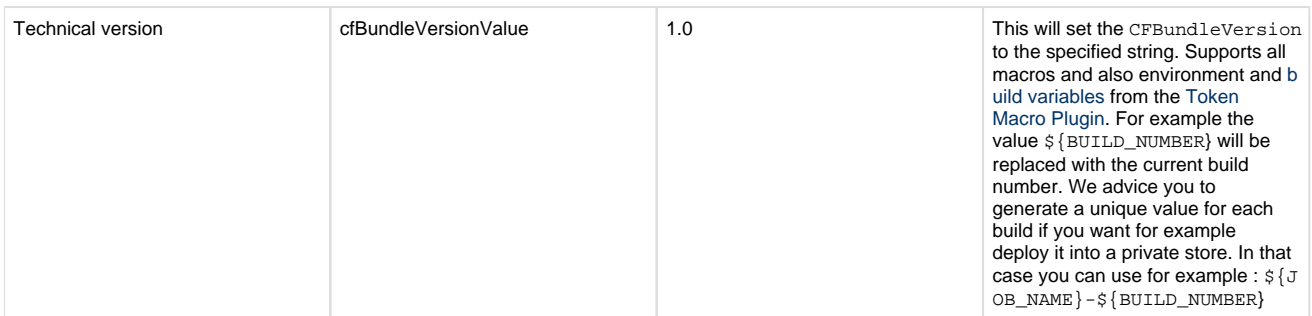

## <span id="page-11-0"></span>**Setting up a Export IPA step**

If you add the Export IPA step and set up the information necessary for exporting the IPA file, the location of the archive, the export method, code signature information, etc., you can export the IPA from the archive output in the Xcode Build step.

## <span id="page-11-1"></span>**Export IPA configuration parameters**

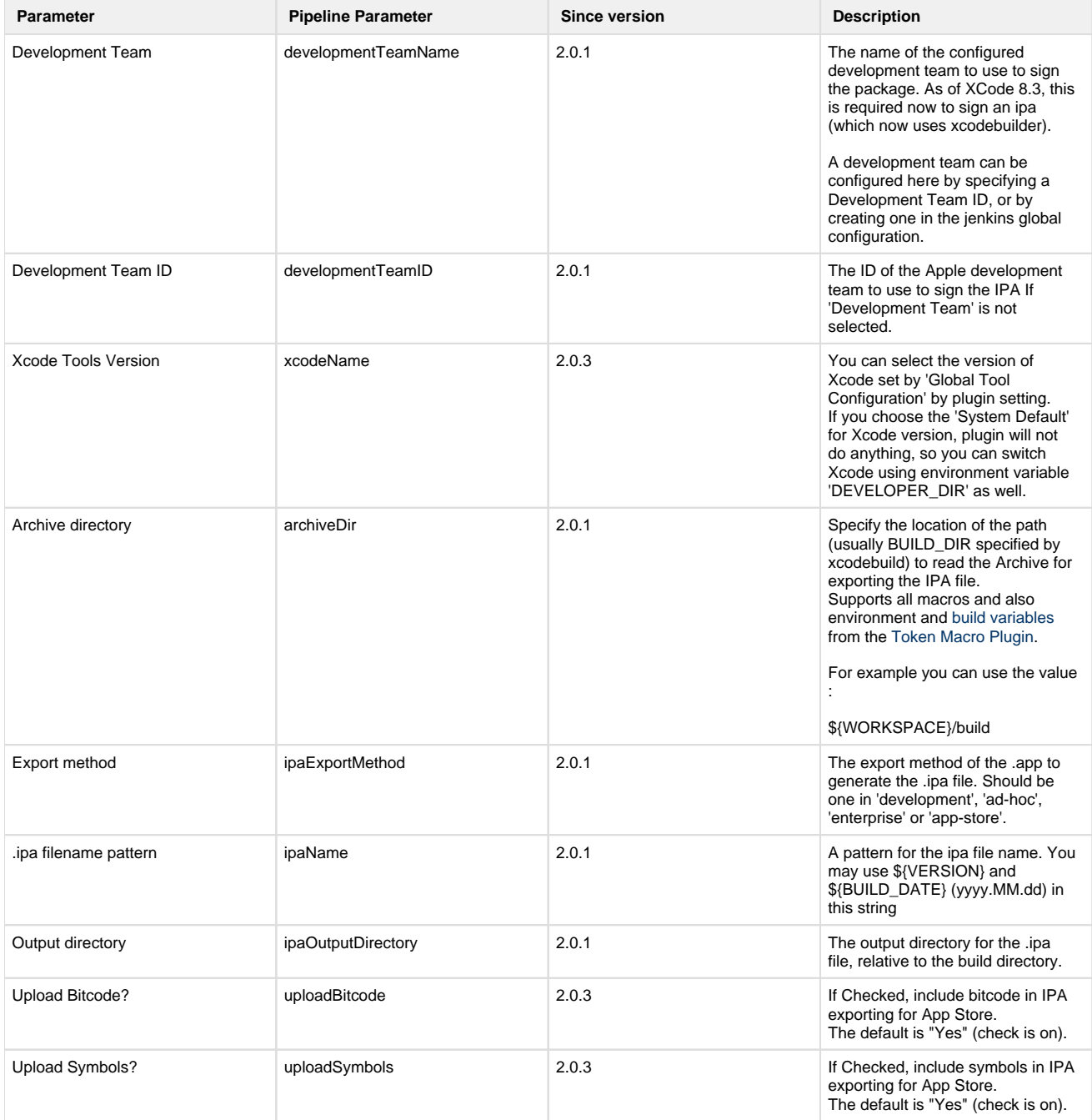

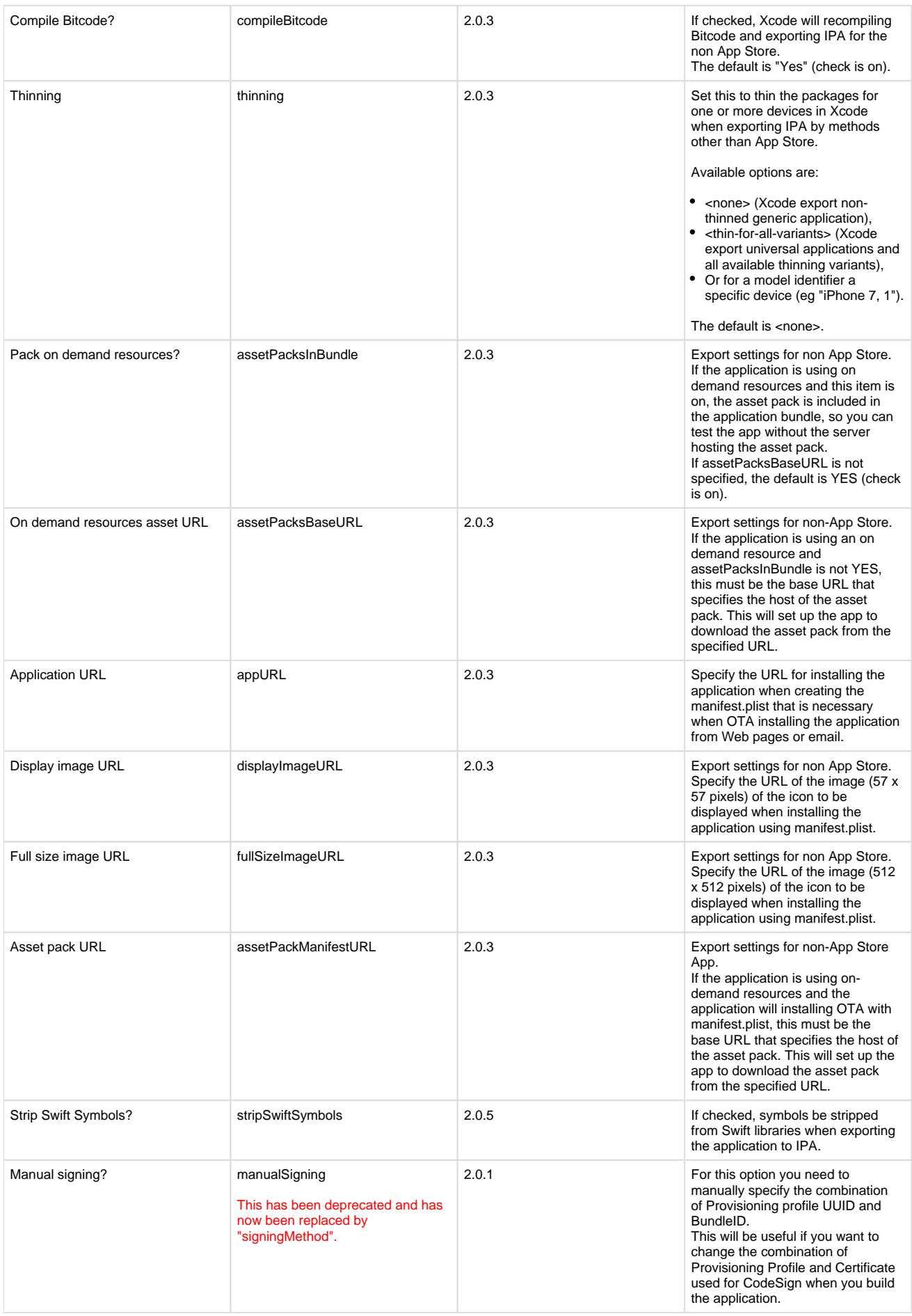

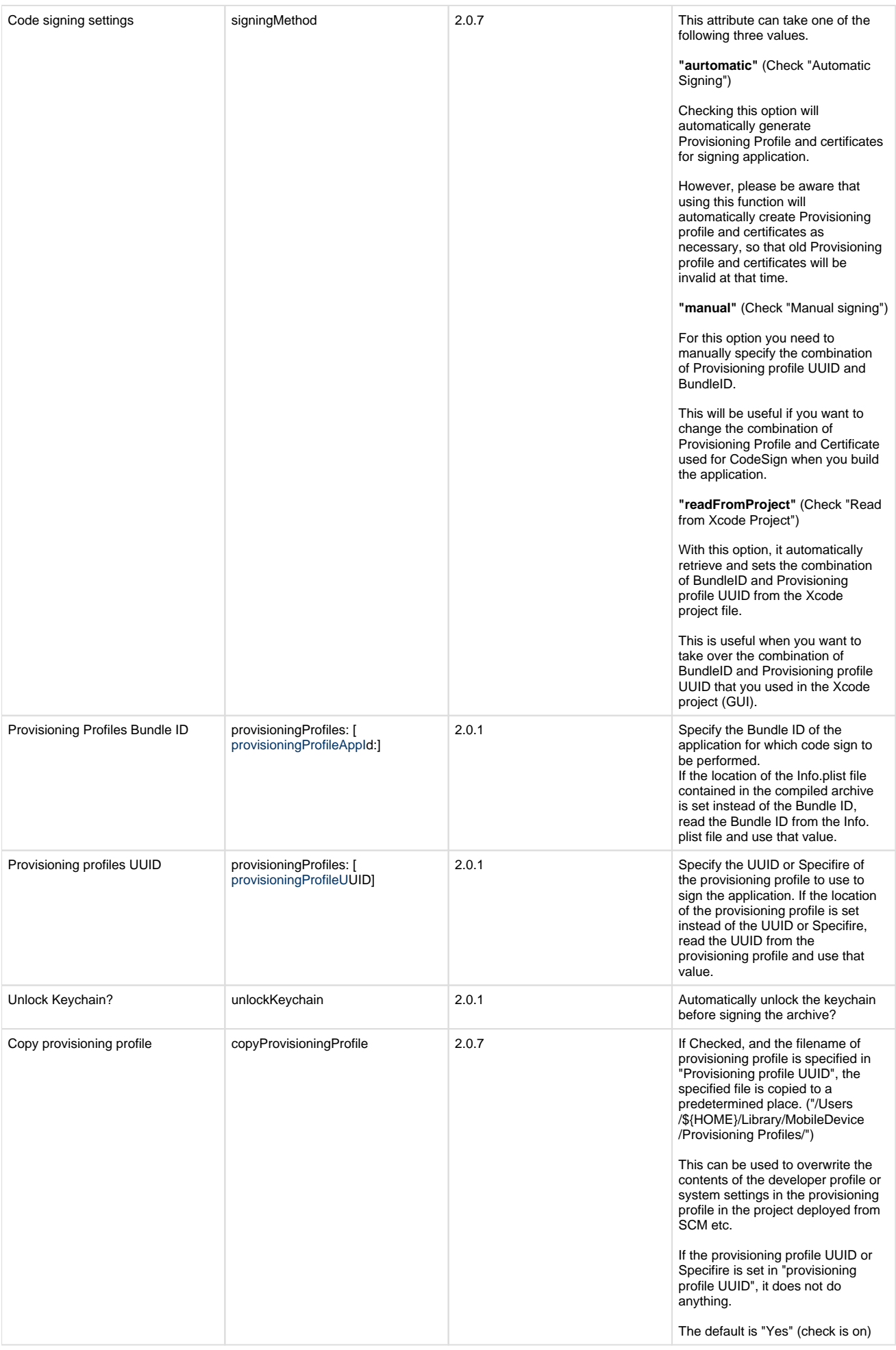

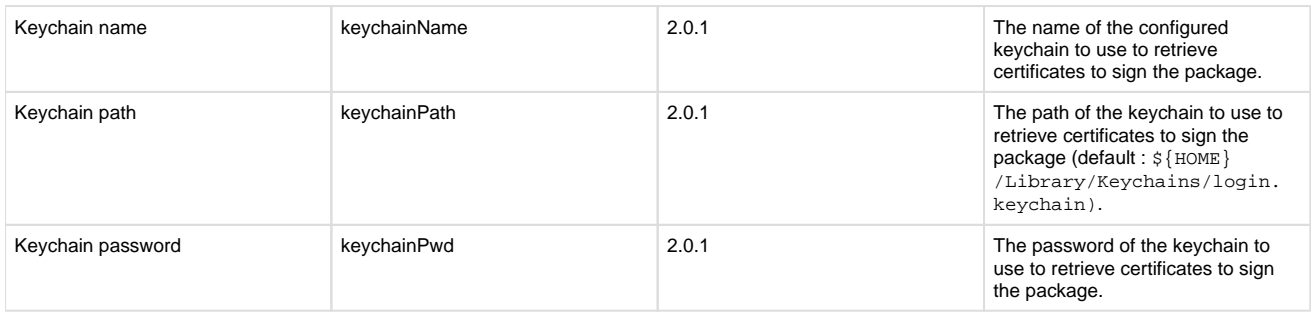

#### <span id="page-14-0"></span>**Using multiple versions of xcode.**

One can easily support multiple versions by using environment variables. But first one need to install multiple versions on the build server. Here's one strategy:

#### <span id="page-14-1"></span>**install multiple versions of xcode**

0. Note current config.

xcode-select -p

1. download xcode DMGs from <http://developer.apple.com/downloads/>

#### 2. enable install from everywhere (under System preferences / Security)

Without that I had problems installing xcode, without graphical feedback, tested on 10.9.5, freshly booted.

Symptoms were:

- app not responsive
- Getting errors like in /var/log/system.log

Someone attempted to start application App:"Xcode" asn:0x0-1b62b61 pid:57656 refs=6 @ 0x7fa5d9f6df40 but it still has \_kLSApplicationLockedInStoppedStateKey=true, so it is is staying stopped. : LASApplication.cp #2468 SetApplicationInStoppedState() q=LSSession 100027/0x186bb queue

3. open DMG file, copy app to /Applications. This might take a while.

4. close /Volumes/Xcode (otherwise installation won't start)

5. start Xcode, accept agreement, install missing packages if necessary. This might take a while. Close xcode after GUI opens.

6. move freshly installed Xcode to new path, e.g.

sudo mv /Applications/Xcode.app /Applications/Xcode6.1.app

(I use this so that the xcode app appears with version number under spotlight)

7. reset default xcode-select if necessary (installation might have changed it / reset to /Applications/Xcode.app)

sudo xcode-select -s /Applications/Xcode6.1.app

(Note the part above could be fully automated....)

#### <span id="page-14-2"></span>**Select the xcode version at runtime**

1. Use EnvInject plugin

2. for jobs that require the non default do something like

DEVELOPER\_DIR=/Applications/Xcode6.0.1.app/Contents/Developer

under Inject environment variables to the build process

#### <span id="page-14-3"></span>**Select the xcode version at runtime (Version 2.0.3 or later)**

1. Register the distinguished name and location of the installed Xcode using 'Global Tool Configuration'.

2. Select Xcode registered in 'Global Tool Configuration' in Job's 'Xcode Tools Version'.

That's it.

#### <span id="page-14-4"></span>**FAQ**

<span id="page-14-5"></span>**User interaction is not allowed**

When code-signing, a prompt may appear on the build machine asking whether to allow keychain access. This will block the build with a message like "User interaction is not allowed" until it is dismissed. Just select 'Always Allow' the first time and it shouldn't need to ask again.

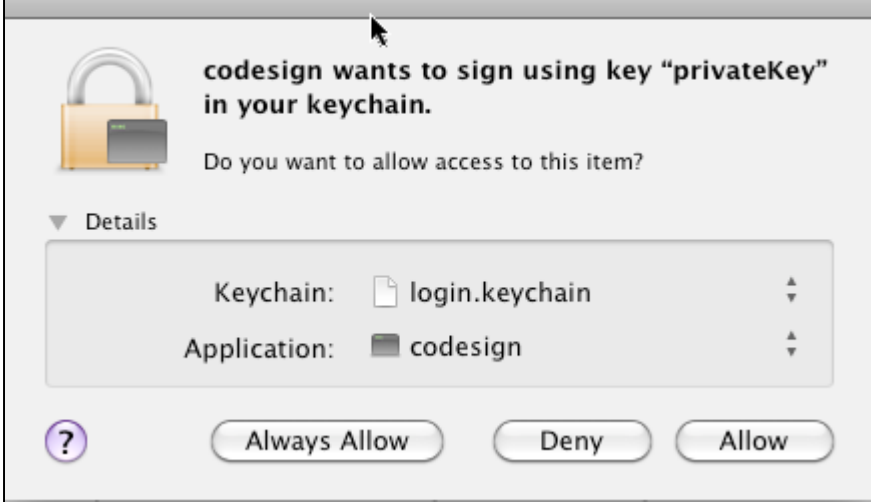

If this prompt is not showing on the build machine, you can force it to appear by running the codesign command that failed from a terminal on the build machine: /usr/bin/codesign --force --sign "iPhone Distribution: .....

#### <span id="page-15-0"></span>**No Xcode folder is set** ------------------------

[sources] \$ /usr/bin/xcodebuild -version xcode-select: Error: No Xcode folder is set. Run xcode-select -switch <xcode\_folder\_path> to set the path to the Xcode folder. Error: /usr/bin/xcode-select returned unexpected error. FATAL: Check your XCode installation. Jenkins cannot retrieve its version.

You probably just installed XCode (by default it is in /Developer) but its path isn't configured. You can fix it with

xcode-select -switch /Developer/

You should now be able to execute xcodebuild. Ex:

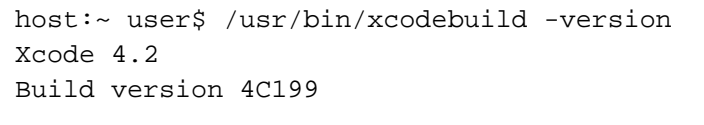

#### <span id="page-15-1"></span>**Xcode 4.3**

XCode 4.3 changes [2 things](https://developer.apple.com/library/mac/#documentation/DeveloperTools/Conceptual/WhatsNewXcode/Articles/xcode_4_3.html) that are important for our usage on a slave or a master :

**Command-Line Tools Are Optional** : The command-line tools are not bundled with Xcode 4.3 by default. Instead, they have to be installed using the Components tab of the Downloads preferences panel

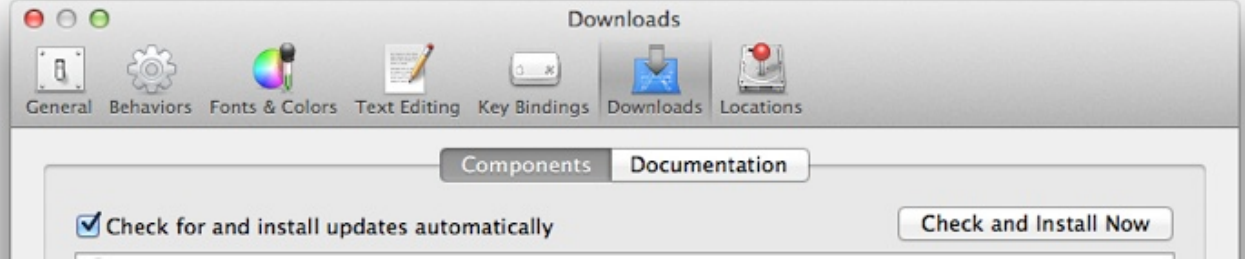

**/Developer No Longer Exists** : You may have to reconfigure its path like this:

```
sudo xcode-select -switch /Applications/Xcode.app/Contents
/Developer/
```
## <span id="page-16-0"></span>**Changelog**

#### <span id="page-16-2"></span><span id="page-16-1"></span>**Version 2.0.10 (19th Nov 2018)**

**Fix broken Xcode Project Parser. [\(JENKINS-54414](http://JENKINS-54414), [JENKINS-54113](https://issues.jenkins-ci.org/browse/JENKINS-54113))**

#### <span id="page-16-4"></span><span id="page-16-3"></span>**Version 2.0.9 (2nd Nov 2018)**

**Added a option to use the 'Legacy Build System' instead of 'New Builld System' which became available from Xcode 9.**

#### <span id="page-16-5"></span>**Version 2.0.8 (10th Oct 2018)**

- Corresponds when there is no DEVELOPMENT\_TEAM entry in the old Xcode project.
- Delete unnecessary error messages.
- When copying the provisioning profile from the project location, it needs to be done before Xcode compilation, so it is fixed.
- Fixed a bug that error message got mixed when parsing provisioning profile and analysis failed.

#### <span id="page-16-6"></span>**Version 2.0.7 (20th Sep 2018)**

- Added the ability to copy provisioning profile files to manual code signing.
- Change the help for importing developer profile to more detailed one.
- Enhance backward compatibility.
- Added a function to retrieve information necessary for CodeSign from Xcode project.

#### <span id="page-16-7"></span>**Version 2.0.6 (16th Aug 2018)**

- Fixed a bug that key chain was not unlocked properly when importing developer profile to keychain.
- Added input validation when setting up developer profile loader.
- Added input validation when setting up export IPA.
- Fix some bugs.

#### <span id="page-16-8"></span>**Version 2.0.5 (9th Aug 2018)**

- More compatibility for Pipeline.
- Added function to import developer profile into existing keychain.
- Added a function to set exportOptions.plist an option for deleting Swift symbols when exporting IPA.

#### <span id="page-16-9"></span>**Version 2.0.4 (22th Jun 2018)**

I will display an error message if the developer profile is not loaded.

#### <span id="page-16-10"></span>**Version 2.0.3 (18th Jun 2018)**

- Implemented the ability to export IPA files from already compiled archives.
- [JENKINS-50266](https://issues.jenkins-ci.org/browse/JENKINS-50266) : Fix custom xcodebuild arguments not passed through to export archive step.
- [JENKINS-51418](https://issues.jenkins-ci.org/browse/JENKINS-51418) : Fix to always be able to use developer team ID as a parameter regardless of automatic code signature.
- Fix the Plugin is abnormally terminate if the out of order of lines from Xcodebuild output is changed.
- Added a function to retrieve necessary information for code signature from compiled archive.
- Support multiple versions of Xcode without using 'EnvInject Plugin'.

## <span id="page-16-11"></span>**Version 2.0.2 (30th Apr 2018)**

We released again due to infrastructure related problems, but the contents are the same as Ver 2.0.1

#### <span id="page-16-12"></span>**Version 2.0.1 (26th Apr 2018)**

- Supports Xcode 9 [\(PR #86](https://github.com/jenkinsci/xcode-plugin/pull/86), [PR#87,](https://github.com/jenkinsci/xcode-plugin/pull/87) [JENKINS-47744](https://issues.jenkins-ci.org/browse/JENKINS-45509), [JENKINS-45509](https://issues.jenkins-ci.org/browse/JENKINS-45509))
- Adding Pipeline support for importDeveloperProfile and adding symbols ([PR #89](https://github.com/jenkinsci/xcode-plugin/pull/89))

#### <span id="page-16-13"></span>**Version 2.0.0 (24th May 2017)**

• The plugin now requires Java 7 and Jenkins core >= 1.625.1

- The plugin now requires Xcode >= 7
- New : Supports Xcode 7/8 ([PR#76](https://github.com/jenkinsci/xcode-plugin/pull/76), [PR#78](https://github.com/jenkinsci/xcode-plugin/pull/78), [JENKINS-44203](https://issues.jenkins-ci.org/browse/JENKINS-44203), [JENKINS-44151](https://issues.jenkins-ci.org/browse/JENKINS-44151), [JENKINS-43226](https://issues.jenkins-ci.org/browse/JENKINS-43226), [JENKINS-43163](https://issues.jenkins-ci.org/browse/JENKINS-43163), [JENKINS-38799](https://issues.jenkins-ci.org/browse/JENKINS-38799), [JENKINS-38777,](https://issues.jenkins-ci.org/browse/JENKINS-38777) [JENKINS-34307\)](https://issues.jenkins-ci.org/browse/JENKINS-34307)
	- Replace 'xcrun PackageApplication' by 'xcodebuild -exportArchive' to package ipa
- New Development Team parameter which can be configured globally in Jenkins Global settings or locally at the project level • New : Adds regex for parsing UI test failures (for Xcode 8) ([PR#75](https://github.com/jenkinsci/xcode-plugin/pull/75), [JENKINS-40938](https://issues.jenkins-ci.org/browse/JENKINS-40938))
- New : Adds [Pipeline Plugin](https://wiki.jenkins.io/display/JENKINS/Pipeline+Plugin) support ([PR#74](https://github.com/jenkinsci/xcode-plugin/pull/74), [JENKINS-42457](https://issues.jenkins-ci.org/browse/JENKINS-42457), [JENKINS-33355](https://issues.jenkins-ci.org/browse/JENKINS-33355))

## <span id="page-17-0"></span>**Version 1.4.11 (21th September 2016)**

#### Because XXXX happens

Fix: Support configurable ID for developer profile ([JENKINS-32987](https://issues.jenkins-ci.org/browse/JENKINS-JENKINS-32987))

#### <span id="page-17-1"></span>**Version 1.4.10 (20th September 2016)**

- New: Support configurable ID for developer profile [\(JENKINS-32987\)](https://issues.jenkins-ci.org/browse/JENKINS-JENKINS-32987)
- New: Allow the option not to sign the IPA with xcrun [\(JENKINS-32370\)](https://issues.jenkins-ci.org/browse/JENKINS-JENKINS-32370)
- Fix: use textarea for Xcode Build Arguments [\(JENKINS-30228\)](https://issues.jenkins-ci.org/browse/JENKINS-JENKINS-30228)
- Fix: Generating an archive builds the project twice ([JENKINS-30362](https://issues.jenkins-ci.org/browse/JENKINS-JENKINS-30362))
- Fix: Allowed the use of environment variables in plist url ([JENKINS-27236](https://issues.jenkins-ci.org/browse/JENKINS-JENKINS-27236))

#### <span id="page-17-2"></span>**Version 1.4.9 (23rd September 2015)**

- Fix: only prepend -allTargets for -project builds ([JENKINS-28256](https://issues.jenkins-ci.org/browse/JENKINS-JENKINS-28256))
- New: Add support for Xcode 7 date format in Unit Testing build task [\(pull request xcode-plugin/63](http://jenkins-ci.org/pull/xcode-plugin/63))

#### <span id="page-17-3"></span>**Version 1.4.8 (28th February, 2015)**

- Fix: Add timeout to xcodebuild -list to avoid hang on xcode 6 [\(pull request xcode-plugin/58\)](http://jenkins-ci.org/pull/xcode-plugin/58)
- New: Support multiple targets to be passed into xcodebuild [\(pull request xcode-plugin/43](http://jenkins-ci.org/pull/xcode-plugin/43))

#### <span id="page-17-4"></span>**Version 1.4.7 (5th January, 2015)**

- Fix: XCTest output parsing: support nested/namespaced test suites ([JENKINS-26295](https://issues.jenkins-ci.org/browse/JENKINS-JENKINS-26295))
- New: XCTest output parsing: handle tests suites exiting with an error [\(pull request xcode-plugin/54](http://jenkins-ci.org/pull/xcode-plugin/54))

#### <span id="page-17-5"></span>**Version 1.4.6 (16th December, 2014)**

- Fix: broken dSYM packaging (since 1.4.5)
- Fix: BUILD\_DATE does not produce the correct last modified date if built on a slave machine [\(pull request xcode-plugin/50](http://jenkins-ci.org/pull/xcode-plugin/50))
- Fix: make sure to set provideApplicationVersion properly upon upgrade from per-1.4.1 ([JENKINS-26027](https://issues.jenkins-ci.org/browse/JENKINS-JENKINS-26027))
- New: developerProfileLoader: use show-keychain-info to display job specific keychain information
- New: support XC test output ([JENKINS-19955](https://issues.jenkins-ci.org/browse/JENKINS-JENKINS-19955))
- New: display warning when simulator SDK selected and IPA about to be packaged ([JENKINS-21293](https://issues.jenkins-ci.org/browse/JENKINS-JENKINS-21293))
- New: document xcodebuildArguments [\(JENKINS-13930](https://issues.jenkins-ci.org/browse/JENKINS-JENKINS-13930))

#### <span id="page-17-6"></span>**Version 1.4.5 (10th December, 2014)**

- Fix: only zip the DSYM if the DSYM file was actually created and fail the build if the operation failed
- Fix: Fail the build if we fail to create an ipa.
- Fix: "keychain with the same name already exists" ([JENKINS-22130\)](https://issues.jenkins-ci.org/browse/JENKINS-JENKINS-22130)
- New: XCode 6 compatibility ([pull request xcode-plugin/48](http://jenkins-ci.org/pull/xcode-plugin/48))
- New: generate\_manifest added ability to generate enterprise distribution manifest plist ([pull request xcode-plugin/45](http://jenkins-ci.org/pull/xcode-plugin/45))
- Fix: getKeychain returns a global keychain preferred over path [\(pull request xcode-plugin/41](http://jenkins-ci.org/pull/xcode-plugin/41))
- New: Ability to change the Bundle identifier (CFBundleIdentifier) for an xcode build ([pull request xcode-plugin/39\)](http://jenkins-ci.org/pull/xcode-plugin/39)

#### <span id="page-17-7"></span>**Version 1.4.2 (31st December, 2013)**

Fix: Avoid NPE on plugin version update ([JENKINS-19886](https://issues.jenkins-ci.org/browse/JENKINS-JENKINS-19886), [pull request xcode-plugin/37\)](http://jenkins-ci.org/pull/xcode-plugin/37)

#### <span id="page-17-8"></span>**Version 1.4.1 (30th October, 2013)**

Fix: performance regression in output parsing ([JENKINS-20037](https://issues.jenkins-ci.org/browse/JENKINS-JENKINS-20037), [pull request xcode-plugin/36\)](http://jenkins-ci.org/pull/xcode-plugin/36)

#### <span id="page-17-9"></span>**Version 1.4 (2nd Oct, 2013)**

- New: added an option to produce .xcarchive ([JENKINS-14719](https://issues.jenkins-ci.org/browse/JENKINS-14719))
- Fix: Fixing show-keychain-info call [\(JENKINS-xcode-plugin/30\)](https://issues.jenkins-ci.org/browse/JENKINS-xcode-plugin/30)
- New: Build wrapper to restore the keychain at the end of the build [\(pull request xcode-plugin/31](http://jenkins-ci.org/pull/xcode-plugin/31))
- New: Adding the possibility to provide a pattern for the .ipa file name [\(pull request xcode-plugin/33\)](http://jenkins-ci.org/pull/xcode-plugin/33)
- New: Added an ability to import \*.developerprofile into a build ([pull request xcode-plugin/34\)](http://jenkins-ci.org/pull/xcode-plugin/34)
- New: UI update: group options into 3 categories ([pull request xcode-plugin/28\)](http://jenkins-ci.org/pull/xcode-plugin/28)
- New: Introduced the ability to create global keychain configurations
- New: Add new option "allow failing build results" [\(pull request xcode-plugin/25](http://jenkins-ci.org/pull/xcode-plugin/25))
- Fix: xcodebuild output parser is more lenient ([pull request xcode-plugin/19](http://jenkins-ci.org/pull/xcode-plugin/19))
- Fix: Can't add xcodebuild parameters including whitespace ([JENKINS-12800](https://issues.jenkins-ci.org/browse/JENKINS-12800))
- New: Add a field for entering code signing identity [\(pull request xcode-plugin/6\)](http://jenkins-ci.org/pull/xcode-plugin/6)

#### <span id="page-18-0"></span>**Version 1.3.1 (27th March 2012)**

Fix: Custom xcodebuild arguments values are not persisted ([JENKINS-12510](https://issues.jenkins-ci.org/browse/JENKINS-12510)).

#### <span id="page-18-1"></span>**Version 1.3 (20th January 2012)**

- New : Ability to specify custom arguments to xcodebuild (so that values in project file can be overridden). It is needed to specify custom build options to make in-app unit tests work.
- New : Ability to disable clean up of test reports on per-target level, so that it is possible to run several targets in single job and not mess-up test reports.
- Fix : The plugin fails by searching for a double .app extension while compressing .dsym [\(JENKINS-12273](https://issues.jenkins-ci.org/browse/JENKINS-12273))
- Fix : The plugin fails to delete previous generated IPA results in a failed build ([JENKINS-12237](https://issues.jenkins-ci.org/browse/JENKINS-12237)).
- Fix : The plugin fails to set default keychain when using an alternate (non login) keychain (By default the login keychain is the default keychain) [\(JENKINS-12217\)](https://issues.jenkins-ci.org/browse/JENKINS-12217).
- Fix : Restore Java 1.5 runtime compatibility. ([JENKINS-12378](https://issues.jenkins-ci.org/browse/JENKINS-12378))

#### <span id="page-18-2"></span>**Version 1.2.2 (19th December 2011)**

Fix : Build IPA fails if the plugin is launched on a remote agent using a relative path for its FS Root directory [\(JENKINS-12144\)](https://issues.jenkins-ci.org/browse/JENKINS-12144)

#### <span id="page-18-3"></span>**Version 1.2.1 (18th December 2011)**

Fix : Build IPA switch doesn't work properly for a default Xcode project always results in FATAL error ([JENKINS-12089](https://issues.jenkins-ci.org/browse/JENKINS-12089))

#### <span id="page-18-4"></span>**Version 1.2 (8th December 2011)**

- New build parameter to specify the build output directory. This overrides the setting in the user's project file, so it will be put into a known directory rather than XcodeDerivedData, etc. This makes it much easier to set up subsequent build steps in Jenkins that do something with the output of the build. It does this by passing the setting CONFIGURATION\_BUILD\_DIR to xcodebuild if a path is set for this new job config value.
- Add support for building schemes and workspaces : The plugin now supports two extra configuration parameters xcodeScheme and xcodeWorkspaceFile. The scheme maps to xcodebuild's parameter "-scheme" and the workspace to "-workspace". The scheme takes precedence over the target setting and the workspace takes precedence over the project setting.

#### <span id="page-18-5"></span>**Version 1.1 (29th November 2011)**

- Upgrade the token macro plugin to version 1.5.1 to support environment and build variables [\(JENKINS-11892\)](https://issues.jenkins-ci.org/browse/JENKINS-11892)
- New configuration parameter to set the SYMROOT value passed to the build. This parameter accepts environment and build variables and Macros ([JENKINS-11813](https://issues.jenkins-ci.org/browse/JENKINS-11813))
- Various code cleanup and improvements.

#### <span id="page-18-6"></span>**Version 1.0.1 (14th November 2011)**

Minor fix about the default value and the documentation of the keystore path parameter.

#### <span id="page-18-7"></span>**Version 1.0 (14th November 2011)**

- Initiated from [Ray Yamamoto Hilton's Xcode plugin for Hudson](http://rayh.com.au/xcode-hudson-plugin) with few changes :
	- It improves jenkins compatibility, and is available in its update center.
	- It uses the [Token Macro Plugin](https://wiki.jenkins.io/display/JENKINS/Token+Macro+Plugin) to configure values of CFBundleVersion and CFBundleShortVersionString
	- It allows to configure the keychain to use and to unlock it
	- It is ready for internationalization

If you previously used the version provided by Ray you should be able to test this one in parallel as it has a new identity. Also you'll have to reconfigure a large part of it if you want to upgrade thus don't forget to save your settings.

## <span id="page-18-8"></span>**Known issues**

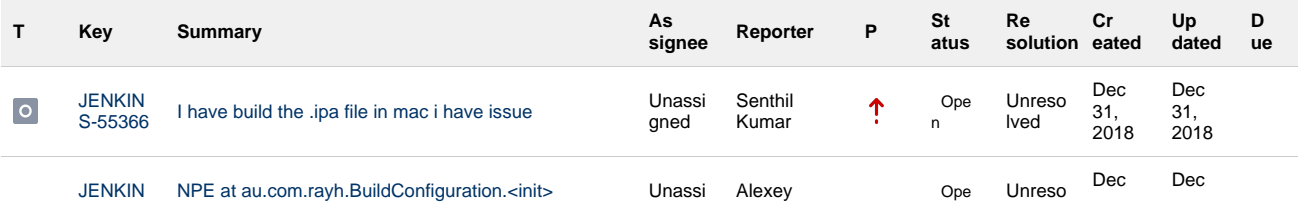

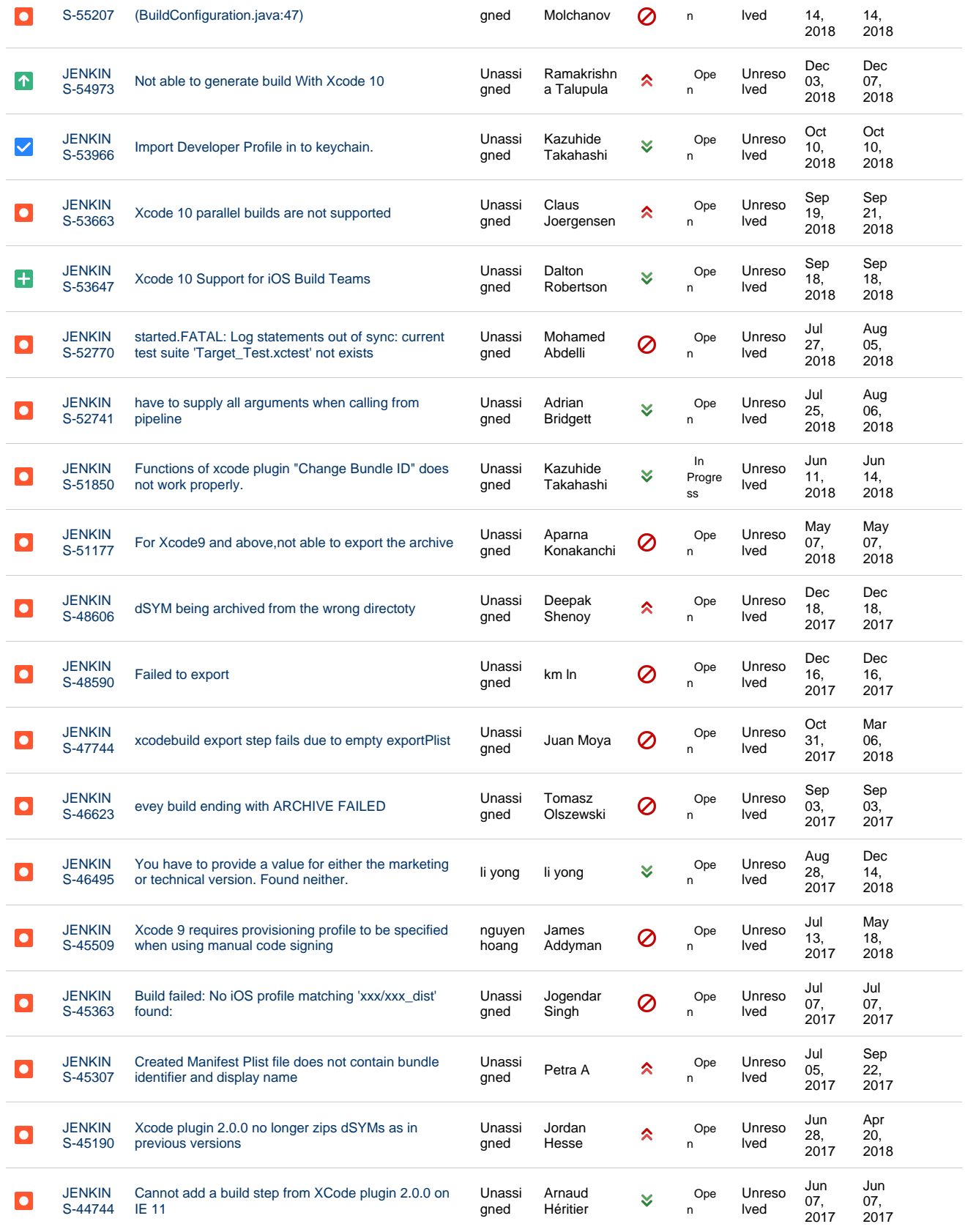

Showing 20 out of [106 issues](https://issues.jenkins-ci.org/secure/IssueNavigator.jspa?reset=true&jqlQuery=project%20=%20JENKINS%20AND%20status%20in%20%28Open,%20%22In%20Progress%22,%20Reopened%29%20AND%20component%20=%20)